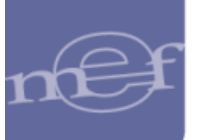

**Guía de Usuario** – Mejoras en el Proceso de Vinculación de un CCI con un RUC

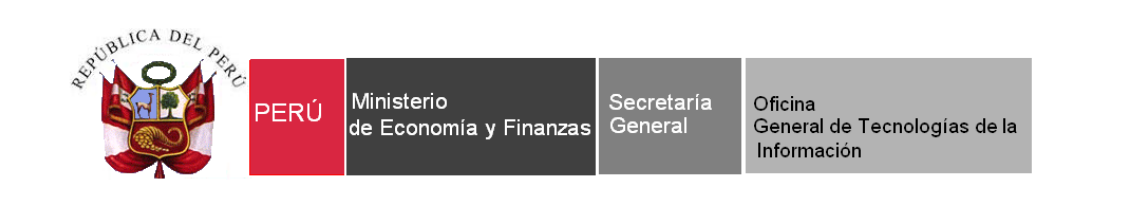

# **Guía de Usuario**

## **"Mejoras en el Proceso de Vinculación de un CCI con un RUC"**

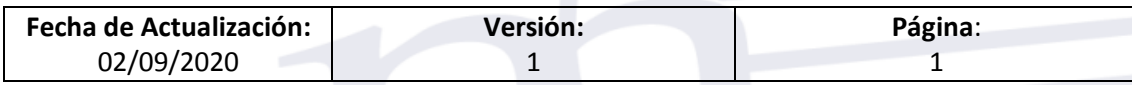

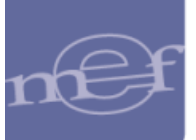

## Indice

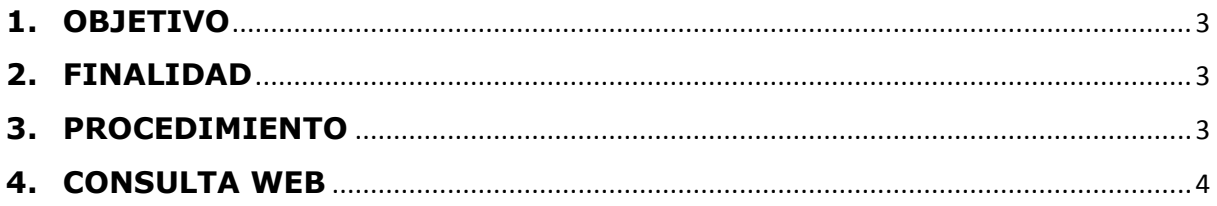

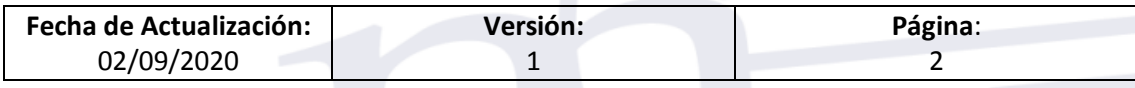

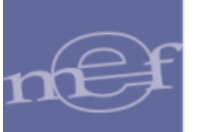

#### <span id="page-2-0"></span>**1. OBJETIVO**

Incorporar una funcionalidad que permita que un Proveedor que tiene más de un Código de Cuenta Bancaria (CCI), la Entidad le pueda realizar el abono en la cuenta que él seleccione para cada Unidad Ejecutora.

#### <span id="page-2-1"></span>**2. FINALIDAD**

La finalidad de esta Guía es instruir a los usuarios de las Entidades que usan SIAF, para el procedimiento del registro de un CCI diferente por Unidad Ejecutora.

### <span id="page-2-2"></span>**3. PROCEDIMIENTO**

En el Modulo Administrativo, no se han realizado cambios en el procedimiento de registro de un CCI y continua igual como lo vienen utilizando. El cambio se encuentra en la BD MEF, en donde, a partir de esta Versión, cuando un Proveedor contrate con una Entidad del Estado y tiene más de una Cuenta Bancaria o CCI, puede solicitar se le realice los abonos a un CCI diferente por cada Entidad.

#### **3.1 PROVEEDOR CON UN SOLO CCI**

Si el proveedor cuenta con un solo CCI aprobado en Base de Datos MEF, previamente aprobado por la Cámara de Compensación Electrónica (CCE), cuando este proveedor le brinde un servicio a cualquier Entidad del Estado, esta podrá realizar y trasmitir la Fase Girado, cuyo código de documento B es 081 -Transferencias a Cuenta de Terceros CCI, sin necesidad que el CCI este registrado a través del Cliente SIAF, y lo recepcionara aprobado de manera automática. Este proceso hará que en BD MEF, se forme la relación RUC, CCI, UE.

La Entidad también recepcionara el CCI, de manera automática y este se poblara en la ventana **"Registro del CCI del proveedor"**.

Aunque varias Entidades registren el mismo CCI, de igual manera, se formara la relación para cada Entidad que lo registre.

### **3.2 PROVEEDOR CON MAS DE UN CCI**

Se pueden presentar los siguientes casos:

#### **Caso 01:**

- a) Un Proveedor con Ruc 99999999999, tiene 2 CCI con el N° '22222222222222222222' y otro con el N° '33333333333333333333'.
- b) La Entidad 006000 registra por primera vez el CCI 22222222222222222222 para el Ruc antes mencionado
- c) Este proceso hará que en BD MEF, se forme la relación Ruc CCI UE (999999999 22222222222222222222 – 006000).
- d) Después de un tiempo, este mismo proveedor solicita a la Entidad 006000 que los abonos se realicen al CCI N° '33333333333333333333', para ello la Entidad tiene que registrar este CCI a través del Cliente SIAF y en la BD-MEF, se formara una nueva relación Ruc – CCI – UE (99999999999 – 33333333333333333333 – 006000). Esta nueva relación inactivará la relación creada en el paso c) y quedará como activa, esta última relación. Por lo tanto, cuando esta Entidad realice la Fase

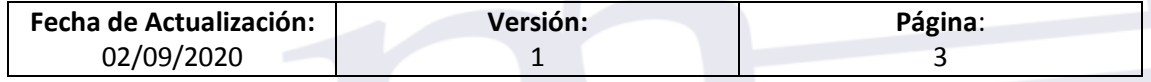

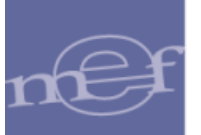

Girado para este proveedor los abonos se realizaran al CCI '33333333333333333333'. **Cada Entidad solo podrá tener un CCI activo**.

#### **Caso 02:**

- e) Un Proveedor con Ruc 99999999999, tiene 2 CCI con el N° '22222222222222222222' y otro con el N° '33333333333333333333'.
- f) La Entidad 006000 registra por primera vez el CCI 22222222222222222222 para el Ruc antes mencionado
- g) Este proceso hará que en BD MEF, se formara la relación Ruc CCI UE (999999999 – 22222222222222222222 – 006000).
- h) Después de un tiempo, este mismo proveedor solicita a la Entidad 006000 que los abonos se realicen al CCI N° '33333333333333333333', para ello la Entidad tiene que registrar este CCI B a través del Cliente SIAF y en la BD-MEF, se formara una nueva relación Ruc – CCI – UE (99999999999 – 33333333333333333333 – 006000). Esta nueva relación inactivará la relación creada en el paso b. Por lo tanto cuando esta Entidad realice la Fase Girado para este proveedor los abonos se realizaran al CCI '33333333333333333333'.
- i) Para este momento en la BD-MEF, este proveedor cuenta con dos CCI activos, independientemente que para la Entidad 006000, solo tenga uno activo.
- j) Cuando una segunda Entidad la 006001, quiere contratar los servicios de este proveedor, este deberá indicarle a la Entidad a cuál de los dos CCIs requiere que le realice los abonos y con ese dato la UE 006001 debe proceder a registrarlo en el Cliente SIAF. Si la Entidad no lo registra y realiza el giro directamente, la BD-MEF rechazará la operación con el mensaje 1483 EL PROVEEDOR CUENTA CON MUCHOS CCI AUTORIZADOS, DEBE REGISTRAR EL CCI USADO POR LA UNIDAD EJECUTORA y esto sucede porque habiendo dos CCI activos para el mismo proveedor, la BD-MEF no tiene como identificar cuál de los dos CCIs debe tomar el giro.

#### <span id="page-3-0"></span>**4. CONSULTA WEB**

En el Módulo Administrativo del Aplicativo Web SIAF - Operaciones en Línea, Sub Módulo Consultas, se ha implementado la opción "Código de Cuenta Interbancaria (CCI)", en donde se permitirá consultar si el CCI del RUC de un Proveedor de la Entidad, se encuentra en Estado Vigente o No Vigente, así como, consultar el historial de los CCI registrados con ese RUC.

Cabe precisar, que se debe contar con los accesos correspondientes a la nueva opción, los cuales se otorgan en el Módulo de Administrador de Usuarios para que se permita su ingreso.

Para acceder a la nueva opción, ingresar al Sistema 'SIAF Operaciones en Línea', al Módulo Administrativo, ubicar el cursor en el Sub Menú Consultas, opción 'Código de Cuenta Interbancaria (CCI)', dar clic sobre él.

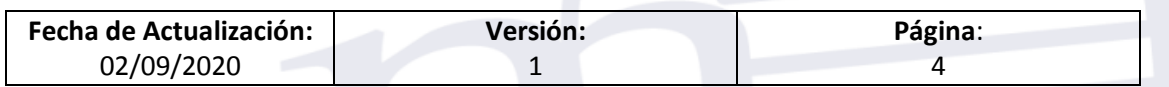

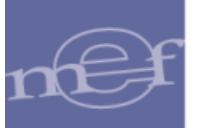

**Guía de Usuario** – Mejoras en el Proceso de Vinculación de un CCI con un RUC

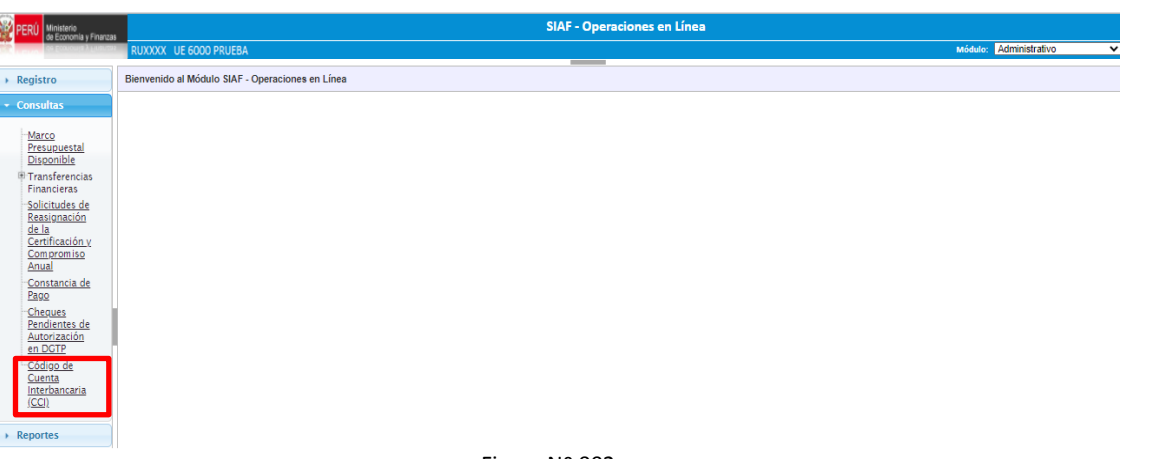

#### Figura Nº 002

A continuación, se visualizará la interfaz 'Consulta de Código de Cuenta Interbancaria (CCI)':

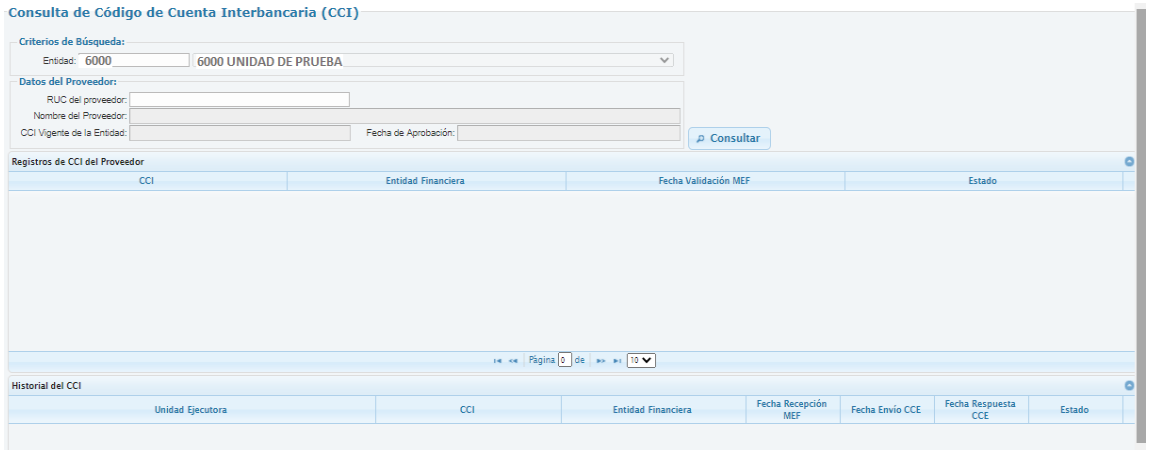

Figura Nº 003

 **Nota:** Solo para el caso en que el Usuario tenga asignado más de una Entidad, se permitirá dar clic en la barra desplegable que se ubica en el extremo derecho del nombre de la Entidad y seleccionarlo.

Se debe registrar el número de RUC del proveedor, presionar el botón <sup>o Consultar</sup> y seguidamente se mostrará la información como sigue:

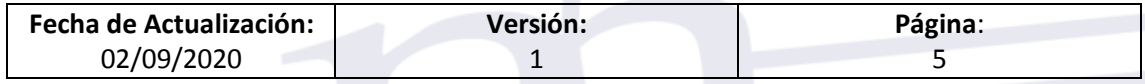

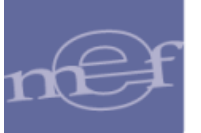

#### **Guía de Usuario** – Mejoras en el Proceso de Vinculación de un CCI con un RUC

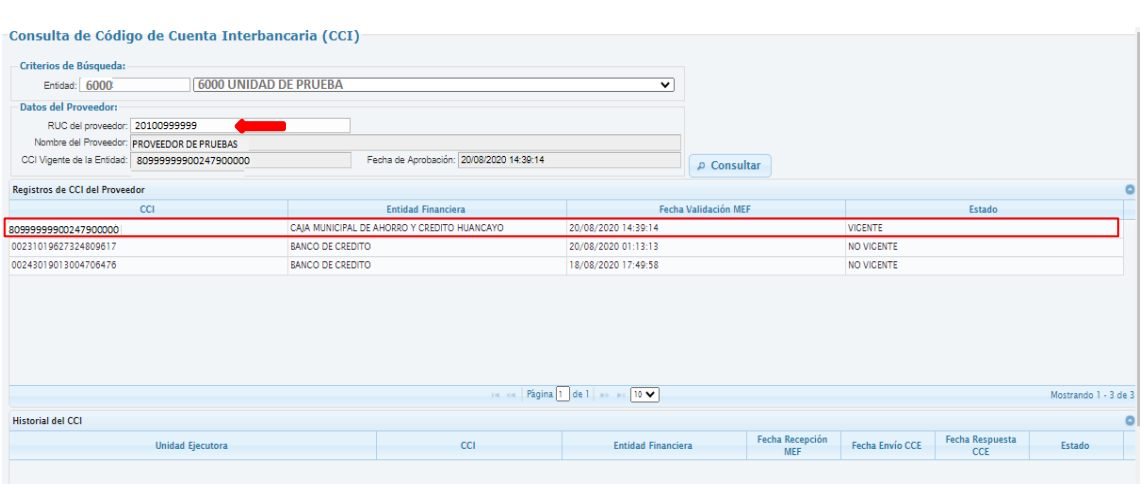

Figura Nº 004

#### **Datos del Proveedor**

- **Ruc del Proveedor:** Se registrará el RUC que se desea consultar.
- **Nombre del Proveedor:** Se mostrará el nombre del proveedor del RUC consultado.
- **CCI Vigente de la Entidad:** Se mostrará el CCI que se encuentra vigente para la unidad ejecutora que está realizando la consulta.
- **Fecha de Aprobación:** Se mostrará la fecha en la que se aprobó la relación CCI-RUC para la unidad ejecutora que está realizando la consulta.

**Registros de CCI del Proveedor:** La información que se mostrará está en forma descendente, es decir, el primer registro es el estado actual del CCI.

- **ECI:** Se mostrará el (los) número (s) de CCI que tiene registrado el proveedor en la Entidad.
- **Entidad Financiera:** Se mostrará el nombre de la entidad financiera a la que corresponde cada CCI.
- **Fecha Validación MEF:** Se mostrará la fecha en la que llegó la respuesta positiva de la validación del CCI por la CCE a la BD-MEF.
- **Estado:** Se mostrará el estado correspondiente al CCI, puede ser:
	- o **Vigente:** cuando el CCI correspondiente a la unidad ejecutora se encuentra aprobado.
	- o **No Vigente** cuando el CCI correspondiente a la unidad ejecutora está en proceso de verificación o rechazado.

Al ubicarse en uno de los registros del CCI del proveedor, se mostrará en la parte inferior el historial del referido CCI:

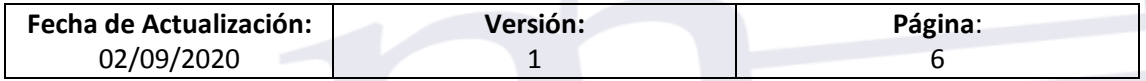

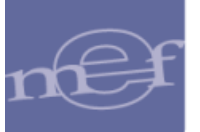

| Criterios de Búsqueda:                                           |                                                                                               |                              |                                          |                                             |                                                                                             |  |                               |                                         |                               |                      |
|------------------------------------------------------------------|-----------------------------------------------------------------------------------------------|------------------------------|------------------------------------------|---------------------------------------------|---------------------------------------------------------------------------------------------|--|-------------------------------|-----------------------------------------|-------------------------------|----------------------|
| Entidad: 6000                                                    |                                                                                               | <b>6000 UNIDAD DE PRUEBA</b> |                                          |                                             | $\checkmark$                                                                                |  |                               |                                         |                               |                      |
| Datos del Proveedor:                                             |                                                                                               |                              |                                          |                                             |                                                                                             |  |                               |                                         |                               |                      |
| RUC del proveedor: 20100999999                                   |                                                                                               |                              |                                          |                                             |                                                                                             |  |                               |                                         |                               |                      |
|                                                                  | Nombre del Proveedor: PROVEEDOR DE PRUEBAS<br>CCI Vigente de la Entidad: 80999999900247900000 |                              |                                          |                                             |                                                                                             |  |                               |                                         |                               |                      |
|                                                                  |                                                                                               |                              | Fecha de Aprobación: 20/08/2020 14:39:14 |                                             | D Consultar                                                                                 |  |                               |                                         |                               |                      |
| Registros de CCI del Proveedor                                   |                                                                                               |                              |                                          |                                             |                                                                                             |  |                               |                                         |                               |                      |
| CCI.                                                             |                                                                                               |                              | <b>Entidad Financiera</b>                |                                             | Fecha Validación MEF                                                                        |  |                               | Estado                                  |                               |                      |
|                                                                  |                                                                                               |                              |                                          |                                             |                                                                                             |  |                               |                                         |                               |                      |
|                                                                  |                                                                                               |                              |                                          | CAIA MUNICIPAL DE AHORRO Y CREDITO HUANCAYO | 20/08/2020 14:39:14                                                                         |  |                               | <b>VICENTE</b>                          |                               |                      |
|                                                                  |                                                                                               |                              | BANCO DE CREDITO                         |                                             | 20/08/2020 01:13:13                                                                         |  |                               | NO VICENTE                              |                               |                      |
| 80999999900247900000<br>999999900212900000<br>129999900222900000 |                                                                                               |                              | RANCO DE CREDITO                         |                                             | 18/08/2020 17:49:58                                                                         |  |                               | NO VICENTE                              |                               |                      |
| <b>Historial del CCI</b>                                         |                                                                                               |                              |                                          |                                             | The collection of The Party of The View of The View                                         |  |                               |                                         |                               | Mostrando 1 - 3 de 3 |
|                                                                  | <b>Unidad Ejecutora</b>                                                                       |                              |                                          | <b>CCI</b>                                  | <b>Entidad Financiera</b>                                                                   |  | Fecha Recepción<br><b>MFF</b> | Fecha Envio CCE                         | <b>Fecha Respuesta</b><br>CCE | Estado               |
| 6000 - UNIDAD DE PRUEBA                                          |                                                                                               |                              |                                          | 80999999900247900000                        | CAIA MUNICIPAL DE AHORRO Y CREDITO<br><b>HUANCAYO</b>                                       |  |                               |                                         | 20/08/2020 14:39:09 APROBADO  |                      |
| 6000 - UNIDAD DE PRUEBA                                          |                                                                                               |                              |                                          | 80999999900247900000                        | CAIA MUNICIPAL DE AHORRO Y CREDITO<br><b>HUANCAYO</b>                                       |  |                               | 20/08/2020 14:01:00 20/08/2020 14:05:59 |                               | EN VALIDACIÓN        |
| 6000 - UNIDAD DE PRUEBA                                          |                                                                                               |                              |                                          | 80999999900247900000                        | CAIA MUNICIPAL DE AHORRO Y CREDITO<br><b>HUANCAYO</b><br>CAIA MUNICIPAL DE AHORRO Y CREDITO |  |                               |                                         | 20/08/2020 13:48:58 RECHAZADO |                      |

Figura Nº 005

**Historial del CCI:** La información del historial del CCI que se consulta se mostrará en forma descendente, es decir, el primer registro es el estado actual del CCI.

- **Unidad Ejecutora:** Se mostrará el código de la Unidad Ejecutora concatenada a su descripción.
- **CCI:** Se mostrará el código de CCI seleccionado en la parte superior.
- **Entidad Financiera:** Se mostrará el nombre de la entidad financiera a la que corresponde cada CCI.
- **Fecha Recepción MEF:** Se mostrará la fecha en la que se recepcionó el CCI enviado por la Unidad Ejecutora a la BD-MEF.
- **Fecha Envío CCE:** Se mostrará la fecha en la que el CCI fue enviado a la CCE para su validación.
- **Fecha Respuesta CCE:** Se mostrará la fecha de recepción de la respuesta del CCI enviada por parte de la CCE a la BD-MEF.
- **Estado:** Se mostrará el estado correspondiente al CCI, los cuales pueden ser:
	- o **Aprobado:** Respuesta positiva por parte de la CCE.
	- o **Rechazado:** Respuesta negativa por parte de la CCE.
	- o **En Validación:** Cuando recién ha llegado o cuando está pendiente de respuesta por parte de la CCE.

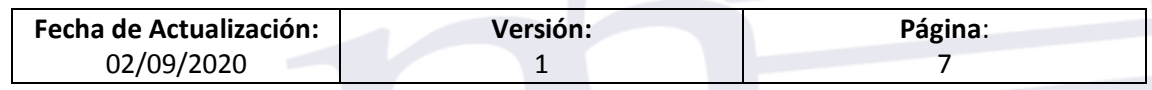